# **Adafruit L3GD20 Library Documentation**

*Release 1.0*

**Michael McWethy**

**Jul 02, 2020**

# **Contents**

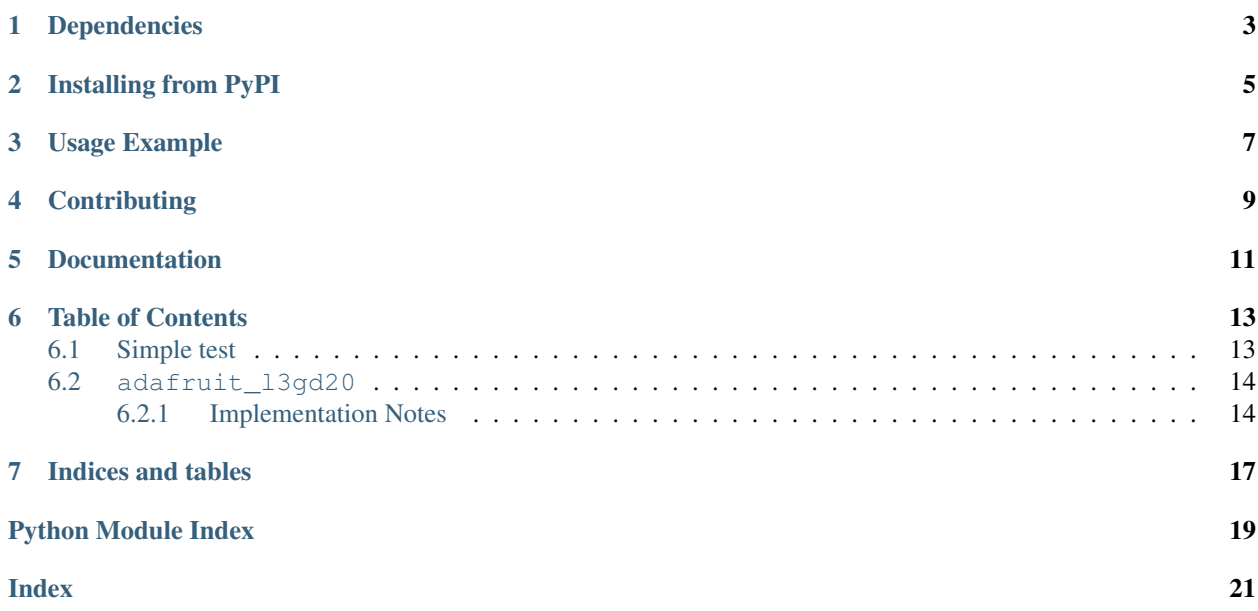

Adafruit 9-DOF Absolute Orientation IMU Fusion Breakout - L3GD20 Driver

# Dependencies

#### <span id="page-6-0"></span>This driver depends on:

- [Adafruit CircuitPython](https://github.com/adafruit/circuitpython)
- [Register](https://github.com/adafruit/Adafruit_CircuitPython_Register)

Please ensure all dependencies are available on the CircuitPython filesystem. This is easily achieved by downloading [the Adafruit library and driver bundle.](https://github.com/adafruit/Adafruit_CircuitPython_Bundle)

## Installing from PyPI

<span id="page-8-0"></span>On supported GNU/Linux systems like the Raspberry Pi, you can install the driver locally [from PyPI.](https://pypi.org/project/adafruit-circuitpython-l3gd20/) To install for current user:

pip3 install adafruit-circuitpython-l3gd20

To install system-wide (this may be required in some cases):

sudo pip3 install adafruit-circuitpython-l3gd20

To install in a virtual environment in your current project:

```
mkdir project-name && cd project-name
python3 -m venv .env
source .env/bin/activate
pip3 install adafruit-circuitpython-l3gd20
```
## Usage Example

<span id="page-10-0"></span>Of course, you must import the library to use it:

**import adafruit\_l3gd20**

This driver takes an instantiated and active I2C object (from the [busio](https://circuitpython.readthedocs.io/en/latest/shared-bindings/busio/index.html#module-busio) or the [bitbangio](https://circuitpython.readthedocs.io/en/latest/shared-bindings/bitbangio/index.html#module-bitbangio) library) as an argument to its constructor. The way to create an I2C object depends on the board you are using. For boards with labeled SCL and SDA pins, you can:

```
from busio import I2C
from board import SDA, SCL
i2c = I2C(SCL, SDA)
```
Once you have the I2C object, you can create the sensor object:

sensor = adafruit\_l3gd20.L3GD20\_I2C(i2c)

And then you can start reading the measurements:

print(sensor.gyro)

# **Contributing**

<span id="page-12-0"></span>Contributions are welcome! Please read our [Code of Conduct](https://github.com/adafruit/adafruit_CircuitPython_l3gd20/blob/master/CODE_OF_CONDUCT.md) before contributing to help this project stay welcoming.

Documentation

<span id="page-14-0"></span>For information on building library documentation, please check out [this guide.](https://learn.adafruit.com/creating-and-sharing-a-circuitpython-library/sharing-our-docs-on-readthedocs#sphinx-5-1)

### Table of Contents

### <span id="page-16-1"></span><span id="page-16-0"></span>**6.1 Simple test**

For I2C or SPI communications, ensure your device works with this simple test.

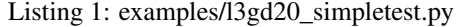

```
1 import time
2 import board
3 import busio
4 import adafruit_l3gd20
5
6 # Hardware I2C setup:
7 | I2C = busio.I2C(boad.SCL, board.SDA)8 # Initializes L3GD20 object using default range, 250dps
9 SENSOR = adafruit_l3gd20.L3GD20_I2C(I2C)
10 # Initialize L3GD20 object using a custom range and output data rate (ODR).
11 # SENSOR = adafruit_13gd20.L3GD20_I2C(
12 \frac{1}{2} \frac{1}{2} \frac{1}{2} \frac{1}{2} \frac{1}{2} \frac{1}{2} \frac{1}{2} \frac{1}{2} \frac{1}{2} \frac{1}{2} \frac{1}{2} \frac{1}{2} \frac{1}{2} \frac{1}{2} \frac{1}{2} \frac{1}{2} \frac{1}{2} \frac{1}{2} \frac{1}{2} \frac{1}{2} \frac{1}{2} \frac{1}{\rightarrow200HZ
13 # )14
\vert # Possible values for rng are:
16 # adafruit_l3gd20.L3DS20_Range_250DPS, 250 degrees per second. Default range
17 # adafruit_l3gd20.L3DS20_Range_500DPS, 500 degrees per second
18 # adafruit_l3gd20.L3DS20_Range_2000DPS, 2000 degrees per second
19
20 # Possible values for rate are:
21 # adafruit_l3gd20.L3DS20_RATE_100HZ, 100Hz data rate. Default data rate
22 # adafruit_13gd20.L3DS20_RATE_200HZ, 200Hz data rate
23 # adafruit_l3gd20.L3DS20_RATE_400HZ, 400Hz data rate
24 # adafruit_l3gd20.L3DS20_RATE_800HZ, 800Hz data rate
25
26 # Hardware SPI setup:
```
(continues on next page)

(continued from previous page)

```
27 # import digitalio
28 \# CS = digitalio.DigitalInOut(boad.D5)29 \# SPIB = busio.SPI(board.SCK, board.MOSI, board.MISO)
30 \mid \text{\#} SENSOR = adafruit_13gd20.L3GD20_SPI(SPIB, CS)
31 \mid # SENSOR = adafruit_13gd20.L3GD20_I2C(
32 \# SPIB,
33 \# \text{CS},
34 # rng=adafruit_l3gd20.L3DS20_RANGE_500DPS,
\frac{1}{35} \frac{1}{4} rate=adafruit_13qd20.L3DS20_RATE_200HZ,
36 \t#)
37
38 while True:
39 print("Angular Momentum (rad/s): {}".format(SENSOR.gyro))
40 print()
41 time.sleep(1)
```
### <span id="page-17-2"></span><span id="page-17-0"></span>**6.2 adafruit\_l3gd20**

Adafruit 9-DOF Absolute Orientation IMU Fusion Breakout - L3GD20

This is a CircuitPython driver for the Bosch L3GD20 nine degree of freedom inertial measurement unit module with sensor fusion.

• Author(s): Michael McWethy

#### <span id="page-17-1"></span>**6.2.1 Implementation Notes**

#### Hardware:

• [L3GD20H Triple-Axis Gyro Breakout Board](https://www.adafruit.com/product/1032)

#### Software and Dependencies:

- Adafruit CircuitPython firmware for the supported boards: <https://github.com/adafruit/circuitpython/releases>
- Adafruit's Register library: [https://github.com/adafruit/Adafruit\\_CircuitPython\\_Register](https://github.com/adafruit/Adafruit_CircuitPython_Register)

**class** adafruit\_l3gd20.**L3GD20**(*rng=0*, *rate=0*)

Driver for the L3GD20 3-axis Gyroscope sensor.

#### **Parameters**

- **rng** ([int](https://docs.python.org/3.4/library/functions.html#int)) a range value one of L3DS20\_RANGE\_250DPS (default), L3DS20\_RANGE\_500DPS, or L3DS20\_RANGE\_2000DPS
- **rate** ([int](https://docs.python.org/3.4/library/functions.html#int)) a rate value one of L3DS20\_RATE\_100HZ (default), L3DS20\_RATE\_200HZ, L3DS20\_RATE\_400HZ, or L3DS20\_RATE\_800HZ

#### **gyro**

x, y, z angular momentum tuple floats, rescaled appropriately for range selected

**class** adafruit\_l3gd20.**L3GD20\_I2C**(*i2c*, *rng=0*, *address=107*, *rate=0*) Driver for L3GD20 Gyroscope using I2C communications

#### Parameters

• **i2c** (*[I2C](https://circuitpython.readthedocs.io/en/latest/shared-bindings/busio/index.html#busio.I2C)*) – initialized busio I2C class

- <span id="page-18-0"></span>• **rng** ([int](https://docs.python.org/3.4/library/functions.html#int)) – the optional range value: L3DS20 RANGE 250DPS(default), L3DS20\_RANGE\_500DPS, or L3DS20\_RANGE\_2000DPS
- **address** the optional device address, 0x68 is the default address

#### **gyro\_raw**

Gives the raw gyro readings, in units of rad/s.

**read\_register**(*register*)

Returns a byte value from a register

Parameters register – the register to read a byte

**write\_register**(*register*, *value*) Update a register with a byte value

#### Parameters

- **register** ([int](https://docs.python.org/3.4/library/functions.html#int)) which device register to write
- **value** a byte to write

**class** adafruit\_l3gd20.**L3GD20\_SPI**(*spi\_busio*, *cs*, *rng=0*, *baudrate=100000*, *rate=0*) Driver for L3GD20 Gyroscope using SPI communications

#### **Parameters**

- **spi\_busio** ([SPI](https://circuitpython.readthedocs.io/en/latest/shared-bindings/busio/index.html#busio.SPI)) initialized busio SPI class
- **cs** ([DigitalInOut](https://circuitpython.readthedocs.io/en/latest/shared-bindings/digitalio/index.html#digitalio.DigitalInOut)) digital in/out to use as chip select signal
- **rng** ([int](https://docs.python.org/3.4/library/functions.html#int)) the optional range value: L3DS20 RANGE 250DPS(default), L3DS20\_RANGE\_500DPS, or L3DS20\_RANGE\_2000DPS
- **baudrate** spi baud rate default is 100000

#### **gyro\_raw**

Gives the raw gyro readings, in units of rad/s.

#### **read\_bytes**(*register*, *buffer*)

Low level register stream reading over SPI, returns a list of values

#### Parameters

- **register** the register to read bytes
- **buffer** ([bytearray](https://docs.python.org/3.4/library/functions.html#bytearray)) buffer to fill with data from stream

#### **read\_register**(*register*)

Low level register reading over SPI, returns a list of values

Parameters register – the register to read a byte

#### **write\_register**(*register*, *value*)

Low level register writing over SPI, writes one 8-bit value

#### **Parameters**

- **register** ([int](https://docs.python.org/3.4/library/functions.html#int)) which device register to write
- **value** a byte to write

Indices and tables

- <span id="page-20-0"></span>• genindex
- modindex
- search

Python Module Index

<span id="page-22-0"></span>a

adafruit\_l3gd20, [14](#page-17-2)

## Index

# <span id="page-24-0"></span>A

adafruit\_l3gd20 (*module*), [14](#page-17-3)

# G

gyro (*adafruit\_l3gd20.L3GD20 attribute*), [14](#page-17-3) gyro\_raw (*adafruit\_l3gd20.L3GD20\_I2C attribute*), [15](#page-18-0) gyro\_raw (*adafruit\_l3gd20.L3GD20\_SPI attribute*), [15](#page-18-0)

## L

L3GD20 (*class in adafruit\_l3gd20*), [14](#page-17-3) L3GD20\_I2C (*class in adafruit\_l3gd20*), [14](#page-17-3) L3GD20\_SPI (*class in adafruit\_l3gd20*), [15](#page-18-0)

# R

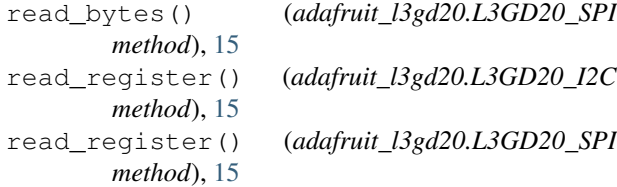

## W

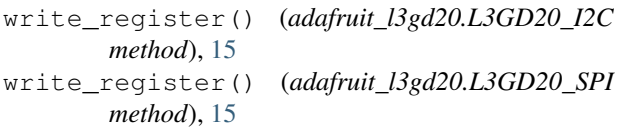